## KeTMathによる課題送受・採点処理・結果分析

KeTCindy センター 高遠 節夫 Setsuo Takato, KeTCindy Center, Magnolia Inc. 長野高専・工学科 濱口 直樹 Naoki Hamaguchi, National Institute of Technology (KOSEN), Nagano College 山口大学 • 教育学部 北本 卓也 Takuya Kitamoto, Faculty of Education, Yamaguchi University

# 1 KeTCindy  $\angle$  KeTCindyJS

Cinderellaは, 1993年から 1999年にかけて, J.Richter-Gebert氏と U.H.Kortenkamp 氏によって開発された動的幾何システムである ([1]). さらに、両氏は Cinderella に 3D 機能やプログラム言語 CindyScriptを組み込んだ Cinderella.2(以下 Cindy)をリリース した ([2]). CindyScript は通常の言語に近く、数値や文字列のデータ処理およびファイ ル操作が可能である.一方,著者(高遠)のグループは, 2006年以来,図のデータから Maple, Mathematica, Scilab, Rにより TrX の描画コード Tpic を書き出して, TrX 文 書の図作成に利用するためのマクロ集 KFTpic を開発してきた. この KFTpic の対話性 をより高めるために,著者らは 2014年に Kortenkamp氏を招聘してジョイントワーク ショップを開き、その成果として KFTCindy の最初のバージョン 1.0 ができあがった. KETCindy は以下の流れで TFX の図を作成する.

- 1. KFTCindyの雛形ファイルをクリックして、Cindyを立ち上げる.
	- ・KFTCindyのマクロライブラリ読み込みと実行ボタンの配置が実行される.
	- ・なお最近の Cindy では、Kortenkamp 氏に要請して KFTCindy で用いられる Java関数群を最初から KetCindyPlugin.jarとして組み込んでもらっている.
- 2. Cindyの幾何要素(点など)とKFTCindyの描画関数から画面上に図を作成する.
	- ・画面の図を見ながら,幾何要素や描画関数の引数を変更することができる.
	- ・同時に描画コード作成のための Rコマンドリスト (GLIST) を内部で作成する.
- 3.画面上の Figure(描画ファイル作成ボタン)をクリックすると Rが呼び出される.
	- ·まず、2の GLIST により描画コードから成る TFX ファイルを作成する.
	- ·次にTFXを起動して、確認用のTFXファイルをコンパイル、PDFを作成する. 注:図ファイルは\input で TFX ファイルに挿入される.

KETCindy からは, R だけでなく Maxima や gcc を呼び出すこともできる. gcc は Cindy曲面描画の隠線処理を高速化するためのものである.また, Maximaの数式 処理計算の呼び出しは,例えば次のように行われる.

•単独関数の呼び出し

 $Mxfun("1", "integrate", ["x^2", "x", 0, 1]);$ 

注: Mxfun("1","integrate("x^2,x,0,1",[]);でもよい.

```
\bullet 関数群の呼び出し^1
```
 $cmdL =  $\lceil$$ 

```
"i1 :x-2-4*x", [], 
"i2: (1) / (x) + sin(x), [],
"o1: integrate([i1, i2], x)", [],
"o1[1]: : o1[2]", []
```
] ;

 $CalcbyM("ans", cmdL, []);$ 

- •上記コマンドを ScriptEditor に記述して,スクリプトを実行すればよい.
- ・結果は ans=["1/3\*x^3-2\*x", "log(x)-cos(x)"] となる.

2016年,ミュンヘン工科大学の Gebert研究室グループは, Cindyとほぼ互換な HTML コンテンツを作成するフレームワーク CindyJS を開発して公表した2. これに対応して, Cindyにも CindyJSのHTMLを書き出す機能が追加された. そこで,著者らはKFTCindy で定義されている関数を組み込んだ HTML を作成する機能 KgTCindyJS を KgTCindy に追加した. KETCindy の組み込みの手順は以下の通りである.

- 1. Cindy ファイル (例えば sample.cdy とする) のトップメニューにある「HTML に 書き出す」を選択して CindyJS の HTML ファイル sample.html を出力する.
- 2. KeTJS のボタンを押すと, 1に KFTCindy を組み込んだ HTML が作成される<sup>3</sup>.

上記の2を実行するプログラムについて少し説明を加える.まず、Cindyが出力する ファイル sample.html を1行ずつ読み込む. そのためには, KETCindy に追加されてい る関数 Readlinesが用いられる.

Lines=Readlines(Dircdy,"sample.html"); ここで, Dircdy は Cindy ファイルのパスを返すグローバル変数で, やはり KFTCindy で 定義されている.次に,KFTCindyのライブラリを sample.htmlの Initialization スロッ 4に追加する.ただし,ライブラリの総行数は 20000行を超えるので,ファイルサイズ を抑えるために次のエ夫を施している.

- KFTCindyのライブラリで定義されているすべての関数について 関数名, 先頭行, 最終行, 内部で使われている KFTCindy 関数群 のリストをライブラリの更新ごとに作成する.
- sample.html の draw, initialization スロットで使われている関数を再帰的に拾い出 して,その関数の定義だけを initializationスロットに追加する.

この方法により,総行数を 3000行から多くとも 5000行程度に抑えることができた. また, sample.html のファイルサイズは CindyJS と KaTeX のライブラリを除き, ほと んどの場合 100KB 以下とかなり小さくなっている. 「ketcindy samples」で検索される サイト<sup>5</sup>には多くのKETCindyJSのサンプルが掲載されている.

<sup>1</sup>後述の KeT-LMSで実際に用いられる

<sup>&</sup>lt;sup>2</sup>「CindyJS」で検索すると URL https://cindyjs.org が見つけられる

 $3$ On はホームページから Cindy.js を, Off はローカルフォルダから Cindy.js を読み込む

<sup>&</sup>lt;sup>4</sup>Cindy ではプログラムの単位をスロットといい, initialization は初期設定の場合のみ実行される. 5https://s-takato.github.io/ketcindysample/

## 2 KeTMathの開発と KeTTaskによる問題の配付

2020年度はコロナ流行のため、多くの教育機関でオンライン授業の利用など、従来の 授業方式の変更を余儀なくされた.著者の 1人(高遠)が数学を担当している短期大学 校でも,授業開始が 6月に延期された上に,対面方式にせよ接触をできるだけ避けるエ 夫が必要となった.講義については、東邦大に所属するときからずっと TFX で作成し たスライドを使用していナきので,オンラインでも,双方向性を保ち授業の流れが単調 にならないように工夫することで容易に対応できたが,プリントや PDFを用いない課 題のやりとりでは数式をどうするかが問題になる.そこで, 1次元の簡易数式ルールを 作り、そのルールに従って記述された数式を即時に2次元 TFX 数式に変換して表示する HTML アプリ KeTMath を KETCindyJS で開発した<sup>7</sup>. 例えば, 分数  $\frac{a}{b}$ , 平方根  $\sqrt{x}$ は, KeTMathルールではそれぞれ fr(a,b), sq(x) と記述する. KeTMathの初期バージョン では, PCやスマホのキーボードを用いて KeTMath数式を入力すようにしていたが,ス マホのキーボードは種類が多いために,特殊記号を誤って入力してしまうという欠点が あった.そこで, KeTMathの画面上にキーボードを配置するようにした.

|     |          |                |     |                                                                                |           |    |          |              |         |         |          | 1. 分数 fr(a,b) 注) 小さい分数 tfr(a,b)                                |  |
|-----|----------|----------------|-----|--------------------------------------------------------------------------------|-----------|----|----------|--------------|---------|---------|----------|----------------------------------------------------------------|--|
|     |          |                |     |                                                                                |           |    |          |              |         |         |          | 2. 掛け算 ab 注) a*bも可                                             |  |
|     |          |                |     |                                                                                |           |    |          |              |         |         |          | 3. べき乗 a^(b) 注) 1文字の場合はa^bも可                                   |  |
|     |          |                |     |                                                                                |           |    |          |              |         |         |          | 4. 平方根 sq(a), 3乗根 sq(3,a)                                      |  |
|     |          |                |     |                                                                                |           |    |          |              |         |         |          | 5. 三角関数 sin(x), sin(x)の2乗 sin(2,x)                             |  |
|     |          |                |     | $\int_{0}^{a} +\sqrt{x} + \sqrt[3]{x} + \sin(\pi x) + \sin^{2} x + \log_{2} x$ |           |    |          |              |         |         |          | 6. 円周率 pi                                                      |  |
|     |          |                |     |                                                                                |           |    |          |              |         |         |          | 7. 度 (deg)                                                     |  |
|     |          |                |     |                                                                                |           |    |          |              |         |         |          | 8. 対数関数 log(x), 自然対数 ln(x), 底がa log(a,x)                       |  |
|     |          |                |     |                                                                                |           |    |          |              |         |         |          | 9. 改行 //                                                       |  |
|     |          |                |     |                                                                                | <b>BS</b> | CL | $\ll$    | $\leq$       |         | $>>$ AC | PS       | 10. スペース (sp) 注)いを出力                                           |  |
|     |          |                |     |                                                                                |           |    |          |              |         |         |          | 11. 立体 100tx(m)                                                |  |
|     |          |                |     | $2 \cdot \int$ fr(a,b)+sq(x)+sq(3,x)+sin(pix)+sin(2,x)+log(2,x)                |           |    |          |              |         |         |          | 12. 不定積分 int(x^2,x), 定積分 int(a,b,x^2,x)                        |  |
| Cap | a        | b              | C   | sin                                                                            | sq        |    |          | 8            | 9       | $+$     | Cal      | 注) 定積分で関数の括弧を外すときは先頭に!を追加                                      |  |
|     |          |                |     |                                                                                |           |    |          |              |         |         |          | 13. $\mathcal{I} \ni \mathcal{I} \ni \mathcal{I}$ br(f(x),a,b) |  |
| Gre | X        | V              | z   | COS                                                                            | fr        |    | 4        | 5            | 6       |         | Lin      | 14. 極限 lim(x.a.f(x)) 注) 括弧を外すときは先頭に!                           |  |
| Bld |          | S              | t   | tan                                                                            | tfr       |    |          | 2            | 3       | $*$     |          | 15. 和 sum(k=1,n,k^2) 注) 括弧を外すときは先頭に!                           |  |
| Vec | W        |                | $=$ | log                                                                            | In.       | Λ  | $\Omega$ |              | sp      |         |          | 16. 微分 diff(y,x), 偏微分 par(z,x)                                 |  |
|     |          |                |     |                                                                                |           |    |          |              |         |         |          | 17. 行列 mat(a,b;c,d), 行列式 det(a,b;c,d)                          |  |
|     | o        | $\circledcirc$ |     |                                                                                |           | d  | e        |              | g       | lim     | pi       | 18. 場合分け case(a,(x<0);c,(x(geq)0))                             |  |
|     | $\times$ |                |     | ን                                                                              | $\neq$    | h. |          |              | k       | lint    | $\infty$ | 19. $\forall y \upharpoonright$ (cdot), $\times$ (cross)       |  |
|     |          |                |     |                                                                                |           |    |          |              |         |         |          | 20. 複号 (pm),(mp)                                               |  |
|     | dot      |                |     | $\leq$                                                                         | ≥         |    | m        | $\mathsf{n}$ | $\circ$ |         | CS       | 21. 不等号 <,>,(leq),(geq),(neq)<br>22. 下添字 a n                   |  |
|     |          | 士              | 干   | $\,<\,$                                                                        | ⋗         | p  | q        | u            | V       | sum tx  |          | 23. 全角文字を混ぜてもよい 2x-3=0の解はx=fr(3.2)                             |  |
| TeX |          |                |     |                                                                                |           |    |          |              |         |         |          |                                                                |  |
|     |          |                |     |                                                                                |           |    |          |              |         |         |          | 24. ギリシャ文字 {\alpha} {\beta}                                    |  |

Fig.1 KeTMathの画面と KeTMath ルール

KeTMathのプログラミングでは文字列の解析が重要である. Cindyの持つ関数 length(長さ), substring(部分列), tokenize(分割), indexof(検索), replace(置換) に加えて, KeTMath数式を解析するための関数

Bracket(文字列,"()") 括弧の位置とレベルを返す Getlevel(文字列,",","()") 括弧についてのコンマの位置とレベルを返す などを ketcindyに組み込んでいる.

6スライドには適宜KETCindyで作成したフリップアニメーションを挿入している.

<sup>7</sup> 「ketcindy samples」の他に「ketcindy home」にアクセスしてそのまま利用することができる.

また, KeTMath 数式を Cindy 形式に変換する Tocindyform, Maxima 形式に変換する Tomaxform も追加した. これらの関数を用いれば、1つの KeTMath 数式から、TFX だ けでなくグラフを描くための関数形式や Maximaで数式計算するための関数形式を出力 することもできる.

> $Totexform(" fr(pi,4)" ) \Longrightarrow \dfrac{\{\pi}{4}}$ Tocindyform(" $fr(pi,4)$ ")  $\implies$  (pi)/(4)  $\text{Tomaxform}(" \text{fr}( \text{pi}, 4)") \Longrightarrow (\text{Kpi})/(4)$

「高専・大学数学・大日本図書」で検索される大日本図書の教科書ページ

https://四w.dainippon-tosho.co.jp/college\_math/

には上記の関数を利用して作成した Web Contents が掲載されている.

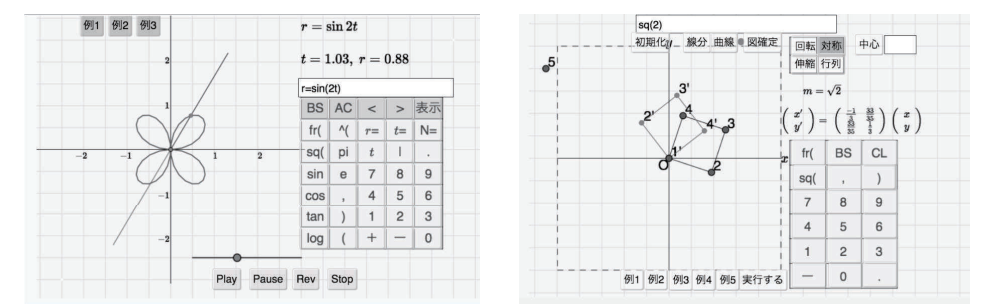

Fig.2 インタラクティブな Web教材例

通常の授業では、課題のやり取りはプリントで行われる. これに対して、KeTMath を単体で用いたときは次のようになる.

- 1.学生が課題の書かれた PDFを見られるようにする.この PDFは講義スライドで もいいし,独立に作成してもよい.
- 2. 学生はその課題をノートなどで解いて、解答を KeTMath ルールで作り, KeTMath で確認してから教員にメールなどで送信する.
- 3. 教員は回収した解答を KeTMath にコピー&ペーストして確認しながら採点する.

しかし,かなりの数の学生は KeTMathで確認することをせずに間違った数式をその まま送ってきたり、√2などと特殊文字を使ったりしていた. そこで,問題自体を組み 込んだ出題アプリ KeTTask を作成して配付することにした. 同時に,教員が採点するた めののアプリ KeTScoreも作成することにして,それぞれの雛形ファイルから問題ごと のファイルを生成するKFTCindyのプログラム toolketmath.cdy を開発した. また,問 題の配付と回収はオンライン学習システム(以下OLS)の1つである Google Classroom (以下 GC)を利用することにした<sup>8</sup>. まず, 課題の配付については次のようにする.

1. 1つのフォルダに kettaskorg.html, ketscoreorg.html, toolketmath.cdy<sup>9</sup>と CindyJS KaTeXのライブラリフォルダ ketcindyjsを入れて,フォルダ dataを作成する.

 $8$ 個人ベースだったので GC を用いたが, Teams や Moodle などでも同様である.

<sup>&</sup>lt;sup>9</sup>KETCindy のライブリを使うため,「ketcindy home」からダウンロードしてインストールしておく.

2. dataの中に学生リスト student2022.txt と KeTMath ルールで記述された問題ファ イル question1130-01.txt<sup>10</sup>を入れる.

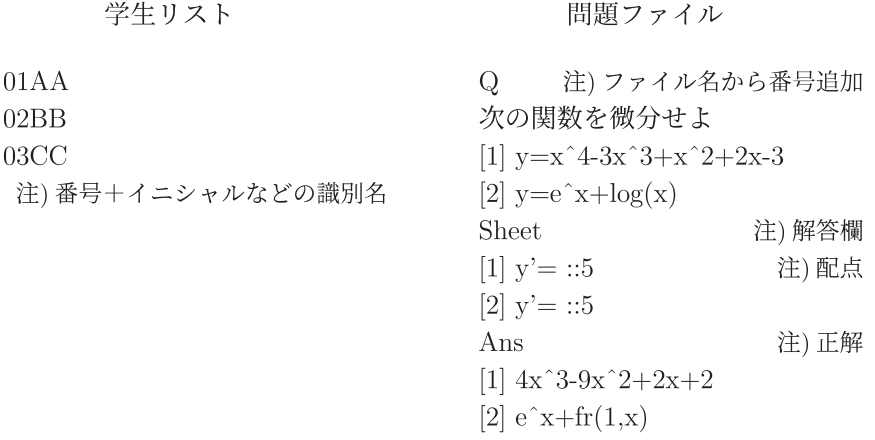

- 3. toolketmath.cdv を立ち上げ、「taskline を作成」と「kettask に組み込み」のボタ ンを押すと、問題、解答欄、学生データを組み込んだ kettask.html ができる.
- 4. kettask.html ファイルを教員が用いているホスティング<sup>11</sup>にアップして,リンク先 の URL を取得する.
- 5. 4の URL を OLS のテキストをやり取りする機能<sup>12</sup> を用いて学生に配付する.
- 6.学生はスマホなどで kettask.htmlを立ち上げて,番号を入力確認してから KeTMath ルールで解答を入力する.
- 7.解答が終わったら, Recボタンを押して最下段にある記録欄に表示される解答 (1 行のテキストである)を OLS の回答にコピー&ペーストして送信する. なお,解 答の先頭には学生番号と提出日時のデータが追加される.

|                               | 0:複数クラスから選択                                            |                     | $1$ Q01-2 [1] $y=x^{4}-3x^{3}+x^{2}+2x-3$ |                                       |              |                                     |    |               |              |              |           |                |          |
|-------------------------------|--------------------------------------------------------|---------------------|-------------------------------------------|---------------------------------------|--------------|-------------------------------------|----|---------------|--------------|--------------|-----------|----------------|----------|
| $0.25Z =$<br>question 1130-01 | $\epsilon$<br>1.2:出題用htmlを作成<br>学生の回答を2anssheet.txtに複写 |                     |                                           | • [1] $y = x^4 - 3x^3 + x^2 + 2x - 3$ |              |                                     |    |               |              |              |           |                |          |
| 1.tasklineを作成                 | 3.4:採点用htmlを作成                                         |                     | $\bullet$ [1] $y' =$                      |                                       |              |                                     |    |               |              |              |           |                |          |
| 2.kettaskに組込                  | 5:Maximaによる採点(オプション)                                   |                     |                                           |                                       |              |                                     |    |               |              |              |           |                |          |
| 3.scoreline作成                 | 採点結果を4scoresheetに書込む<br>6,7:個人成績票を作成                   | PS.                 |                                           | AC.                                   |              |                                     | 55 | <b>BS</b>     | $\leq$       | $Pg=2$ >     |           |                |          |
| 4.ketscore組込                  | 8:得点一覧表を作成                                             | $2 \bullet [1]$ y'= |                                           |                                       |              |                                     |    |               |              |              |           |                |          |
| 5. Maxima 採点                  | 9:成績票を個別フォルダに複写<br>a:anssheetを再構成                      | Cap                 | a                                         | $\circ$                               | $\mathbf{C}$ | sin sq                              |    |               | 8            | 9            |           | Cal            |          |
| 6.成績票を作成                      | b:Mxansを作成. c:Mxans.Ans照合                              | Gre                 | X                                         | $\vee$                                |              | $z$ $ cos $ fr                      |    | 4             | 5            | 6            |           | Lin            |          |
| 7.個別結合データ                     |                                                        | Bld                 |                                           | s                                     |              | t tan tr                            |    | $\Lambda$     | $\mathbf{z}$ | $\mathbf{3}$ | $\ast$    | $No=1$ $OIAA$  |          |
| 8.クラス結果作成                     |                                                        | Vec                 | W<br>$\mathbf{r}$                         |                                       | $=$          | log In                              |    | $\circ$       |              | sp           |           |                | OK Reset |
|                               |                                                        |                     |                                           | $^{\circ}$                            |              |                                     |    | d<br>e        |              | g            | llim pi   |                |          |
| 9. 結合データ複写                    |                                                        |                     | $\times$<br>dot                           |                                       |              | $\neq$                              | h  | m             | $\mathsf{n}$ | $\circ$      | $k$   int | $\infty$<br>cs |          |
| a.anssheet再構成                 |                                                        | Rec                 |                                           | 士                                     | 王            | $\leq$<br>$\geq$<br>$\,<$<br>$\geq$ |    | p<br>$\alpha$ | U.           |              | v sum tx  |                |          |

Fig.3 toolketmath と kettaskの画面

<sup>102022</sup>は年, 1130-01は授業日(回数)と問題番号.以下のファイルでは省略.

<sup>11</sup>著者らは github の Pages を利用している.

<sup>12</sup>GC, Teams, Moodleではそれぞれ「質問」「クイズ」「アンケート」

#### 3 KeTScoreによる採点

学生からの 1行の回答は, 01Sによって方法は多少異なるが,いずれを用いてもテキ ストの扱いは共通であり、1つのテキストファイル 2anssheet.txt13に容易にまとめるこ とができる.次に、toolketmath.cdyを立ち上げて、「scoreline を作成」と「ketscoreに 組み込み」のボタンを押すと,問題,正解,配点,学生のデータを組み込んだ採点用の ketscore.htmlができる. ketscore.htmlでは学生と問題がマトリックス形に配罹されてい るので,学生ごとまたは問題ごとに採点することができる.画面の上段には正解,中段に は学生の解答,下段には問題が表示され,それを見ながら中段の::の後に点数をつけてい く. 正解のときは、full のボタンによって Sheet に書かれた配点が入力される. 採点が終 わったら Recボタンを押すと,下段にすべての解答が 1行のテキストとして表示される ので、これを確定データのためのファイル4scoresheet.txt<sup>14</sup>にコピー&ペーストすればよ い<sup>15</sup>. 採点を Maxima で行うには, toolketmath.cdy を立ち上げて「Maxima 採点」のボタ ンを押すと, Maximaが起動して,問題ごとに得点を追加したファイル 4\_scoresheet.txt が生成される.証明問題のような場合は, Sheetの配点の後に::ー1を追加しておくと Maximaでの採点が実行されない. Maximaでの採点の結果は, scoresheetと同じ 1行の テキストである.

1 01AA 111411:0:36 Q01-[1]  $y' = 4x^3-9x^2+2x-3:5$  [2]  $y' = e^x + fr(1, x):5 \cdots$ これを ketscore.htmlの下段にコピー&ペーストすれば, KeTScoreでの採点と同様にし て得点の確認修正をすることができる.

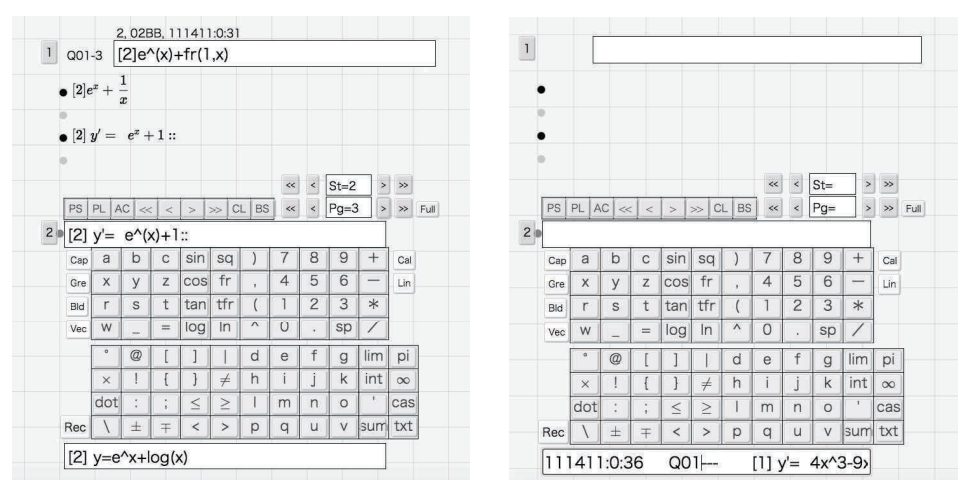

Fig.4 ketscoreの画面

KeTTaskを使う前は、解答を KeTMathに入力して確認してから送信するように指導 はしたものの,スマホでは 2つのアプリを同時に立ち上げて切り替えて実行することが できないため, KeTMathを使わずにそのまま数式を送信してくる学生が多かった.その

<sup>&</sup>lt;sup>13</sup>このファイルは toolketmath で「taskline を作成」を実行したときに準備される.

<sup>14&</sup>lt;sub>scoreline</sub>を作成したときに準備される.

<sup>&</sup>lt;sup>15</sup>中断して後で再開する場合も Rec で表示されるデータを scoresheet.txt に保存しておく.

ため, Maximaでの採点時にエラーが頻発して実用的とは到底いえなかった. KeTTask を用いるようになってからは,問題を解くときに即時に打X数式が確認できるように なったので,入カミスは激減して, Maximaでの採点の実用性が増している.

### 4 toolketmathによる結果の返却と分析

採点が終わって 4scoresheet.txtが確定したら, toolketmath.cdyを立ち上げて「成績 猥の作成」と「個別結合データ」を順に押すと,学生ごと問題ファイルごとの個別成績 stOltaskl 130-01. txt(stOlは学生番号)と学生ごとに 1つのテキストファイルにした成 績票 1130totalst01.txt(以下 totalst.txt) が data内のサブフォルダに作成される.

```
1130-01の結果
2 0288 1130 11:0:31 
Q01次の関数を微分せよ.
[1] y=x<sup>-4-3x<sup>-3+x-2+2x-3</sup></sup>
  正解 4x-3-9x-2+2x+2
 答え 4x^3-6x^2+2x+3
 得点 0
[2] y=e^x+log(x)
 正解 e^{\hat{ }}(x)+f^{\hat{ }}(1,x)答え e^(x)+1
  得点 0
       \ddot{\bullet} \ddot{\bullet} \ddot{\bullet}
```
個々の学生の成績票 totalst.txt には適宜コメントを追加することもできる. これを学 生に送るために、著者らは Dropbox のリンクを利用している16. 具体的には

- 1. toolketmathの Script にユーザーフォルダのパス Dirdist を記述しておく. Dirdist=Gethome()+"/Dropbox/"+成績フォルダ名;<sup>17</sup>
- 2. toolketmathの「結合データを複写」を押すと、Dirdist内の学生ごとのサブフォ ルダ'(ない場合は新規に作成される)に totalst.txt がコピーされる.
- 3. Dropboxで各フォルダのリンク先を取得して、学生に個別に知らせる. 以後のデー タも同じフォルダにコピーされるので, リンク先は 1度だけ伝えておけばよい.
- 4.学生は Dropboxに登録していなくても 3のリンク先にアクセスすることができる.

toolketmathの「クラス結果作成」のボタンを押すと、次のような csv ファイルが作 成される.

| ×     |              |                 |     |     |     |                |                 |     |       |     |      |                 |    |     |     |                 |     |    |            |     |     |    |
|-------|--------------|-----------------|-----|-----|-----|----------------|-----------------|-----|-------|-----|------|-----------------|----|-----|-----|-----------------|-----|----|------------|-----|-----|----|
|       |              | Q <sub>01</sub> |     |     |     |                | Q <sub>02</sub> |     |       |     |      | Q <sub>03</sub> |    |     |     | Q <sub>04</sub> |     |    | <b>DO5</b> |     |     |    |
|       |              | [1]             | [2] | [3] | [4] | 5 <sup>5</sup> | 111             | [2] | $131$ | [4] | $15$ | [1]             | 12 | [3] | [4] | 11              | [2] | 13 | [1]        | [2] | [3] |    |
| 01AA  | 113010:09:47 |                 |     |     |     |                |                 |     |       |     |      |                 |    | u   |     |                 |     |    |            |     |     | 66 |
| 202BB | 113010:18:26 |                 |     |     |     |                |                 |     |       |     |      |                 |    |     |     |                 |     |    |            |     |     | 70 |
|       | 113010:11:34 |                 |     |     |     |                |                 |     |       |     |      |                 |    |     |     |                 |     |    |            |     |     | 95 |

<sup>16</sup>著者らは.他の方法に詳しくなく、Dropboxでのやり取りに習熟していることによる.

<sup>17</sup> Gethome() は KETCindy の関数でユーザホームのパスを返す.

#### 5 Microsoft Teamsを利用した授業実践

本節では、著者の一人(濱口)が Microsoft Teams を利用して行っている授業実践に ついて報告する.実施している学年は高専の 3年生で,今回は三角関数の微分公式の定 着度を確認する以下の問題を設定した.

問題 1. sin  $x$ , cos  $x$  の微分公式を書け.

問題 2.  $\cos^2 x$  の意味は次のどれか.

 $(1) \cos x^2$   $(2) (\cos x)^2$   $(3) (\cos)^2$ 

問題 3.次の値を用いて  $\cos^2\frac{\pi}{3}$  の値を求めよ.

$$
\cos\frac{\pi}{3} = 0.5
$$
  $\cos\left(\frac{\pi^2}{9}\right) = 0.46$   $\cos\left(\cos\frac{\pi}{3}\right) = 0.76$ 

問題 4.

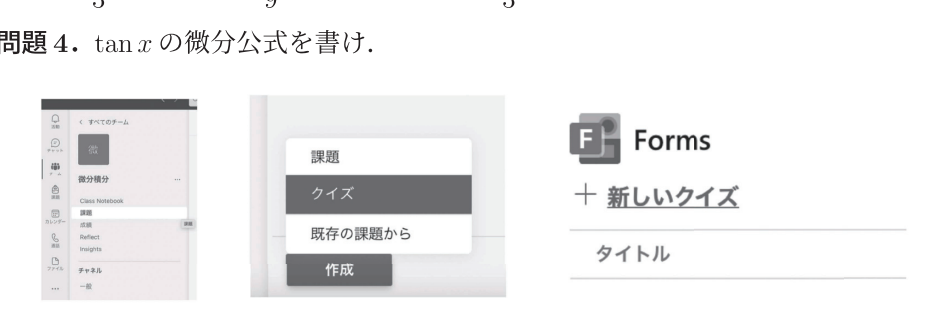

Fig.5 Microsoft Teamsの課題

学生に対しては,授業で Teamsを利用するため PCやスマートフォンを準備しておく ように連絡をしている. Teamsでは課題の「クイズ」を用いて, KeTTaskのリンクとと もに出題する.初めて用いる学生には, KeTTaskの解答方法についての 5分程度の説明 を行うことになるが、KeTTaskに、KeTMathルールと解答方法を記載する方法も可能 となっている.

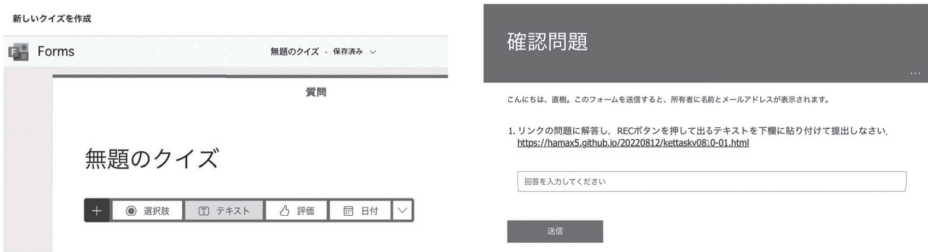

Fig.6 課題設定までの画面

実際の授業では、手軽さもあり、対象学生のうちの9割以上がスマートフォンを利用 している.今回の問題に対しては,出席した全員から授業時間内に提出されており,完 了までに要した時間は平均しておよそ 15分であった.

なお, Teamsの「課題」を利用する場合,提出された解答のテキストデータの一覧は, 学生の氏名等の情報とともに Excelファイルで取得できる.

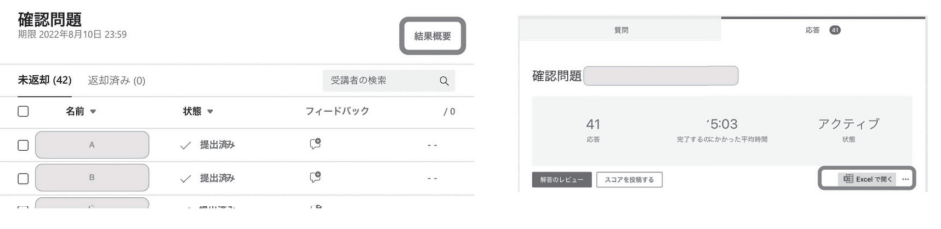

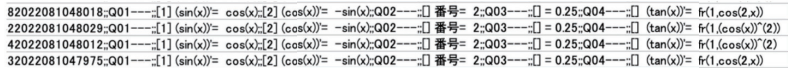

Fig.7 Teamsでの解答提出

Maximaによる採点を利用することにより,内容によってはクラス全体の各単元に関 する理解度を授業時間内に確認することもできる.また,通常であれば翌週となること の多い解答返却も, Dropboxを利用することにより最短で当日中の返却が可能となって いる.教員が授業内容の定着度を把握できるだけでなく,学生自身がすぐに理解度を確 認できるこのシステムの利用により,教育手法の改善につながるものと考えられる.

今回の内容では,三角関数に関する数式記述の理解度についての確認も行っている. 問題 4 の解答  $(\tan x)' = \frac{1}{\cos^2 x}$ の右辺について,正解の記述例としては,次の通りで ある.

- fr(1,cos(2,x))  $(124)$
- $fr(1, (cos(x))$   $^2)$   $(74)$
- $1/(\cos(x))^2 (24)$

一方,不正解の記述例は以下の通りである.

- $fr(1, \cos(2))$ )  $(x \text{tr}(x))$
- fr $(1, \text{cos}x(2))$   $(x \in \text{H} \mathbb{R})$
- fr(1.cos(x)-(2)) (コンマがピリオド)
- fr(1,cos^(2)(x)) (数式としては間違い)

また、これら以外にも fr(1,cos(x)~(2)) (4名), 1/cos(x)~(2) (1名) のように, ソフトウエアによっては正解となり得る記述例もあり,注意が必要である.

#### 6 まとめと今後の課題

KeTMathを用いた課題のやりとり (KeT-LMSと呼ぶ)の手順は以下の通りである.

- 1. 課題.txt (問題, 解答欄, 正解) の作成 教員
- 2.課謳と解答のための kettask.htmlの作成 toolketmath
- 3. kettask.htmlの配付 01Sのプラットホーム(教員)

4.解答の作成と返送 5.解答の回収と一覧の作成 6.採点用の ketscore.htmlの作成 7. Maximaを一部利用した採点 8. 学生個人の成績票作成 9. 成績票の配付 10. クラス成績表作成 学生 プラットホーム(教員) toolketmath toolketmath toolketmath Dropboxリンクなど (toolketmath) toolketmath

上記のうち, 1(授業前)と 3,5(準備は授業前,配付と回収は授業前中)および 9(成 績票配付後の学生への通知)は教員の作業, 4は学生の作業になるが,それ以外はすべて toolketmthのプログラムによって実行されるので,教員は toolketmathのボタンを順に 押すだけでよい. したがって, Maximaでの採点がエラーなく実行されれば,授業の途中 でも課題の配付から返却までをスムーズに行うことができる. Maximaのエラーチェッ クは,現在のところ

- KeTCindyの関数 Bracketを用いた括弧の整合性チェック
- ^ の不正使用の有無 (sin(^2,x) など)

2つであるが,今後は通常授業での利用を増やして,エラーを同定し,対応を KeT-LMS に組み込んでいきたい.

謝辞本研究は JSPS科研費 22K02972の助成を受けている.

#### 参考文献

- [1] Gebart J, Kortenkamp U., The Interactive Geometry Software Cinderella, Springer, 1999.
- [2] Gebart J, Kortenkamp U., The Cinderella.2 Manual, Springer, 2012.
- [3] Gagern M., Kortenkamp U., Gebart J., Strobel M., CindyJS-Mathematical Vsisualization on Modern Devices-, ICMS 2016, LNCS 9725, 319-334, Springer, 2016.
- [4]高遠節夫,濱口直樹, Web利用の理数教育に役立つ数式送受システムの開発,京都大 学数理解析研究所講究録 2178,2021
- [5]高遠節夫,濱口直樹,北本卓也,テキストをベースとした LMSの利用と HTML教材 の作成、京都大学数理解析研究所講究録 2208, 2022
- [6]高遠節夫,濱口直樹,北本卓也, 1次元表現ルールに基づいた数式の送受と授業実践, 城西大学数学科数学教育紀要(投稿中)